◆インターネットブラウザについて

Microsoft Edge と Internet Explorer ⇒Edge がおすすめ

- ・Edge の方が早い
- ・開発が止まった IE に比べ、Edge はアップデートも適宜行われるので、セキュリティもよ り安心。

⇒Internet Explorer のサポート期限は 2025/10。それ以降はセキュリティ対策をしない。

- ・使いやすくなってる
- ・ただし、稀に IE しかサポートしていない HP もあるのでその時は IE

その他のブラウザ

・クローム(Google chrom)が最も使われているブラウザ。 Android スマホのブラウザは Chrom なので、お気に入りなどが共有できる。 下記からインストールできます。 <https://www.google.com/chrome/>

◆マイクロソフトエッジのお気に入り

1. お気に入りに登録 図の赤丸の所をクリックすると、その下のボックスが出ます。保存する場所をして 営して追加をクリックして下さい。

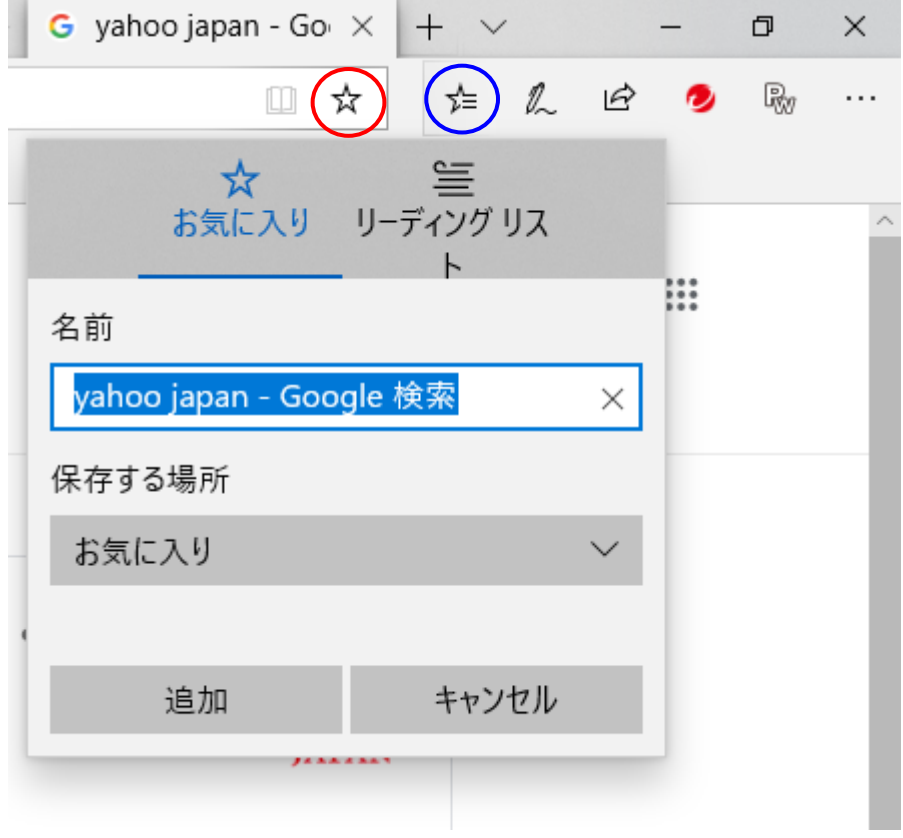

2. 登録したお気に入りを見る方法 図の青丸の所をクリックして下さい。登録したお気に入りが表示されます。

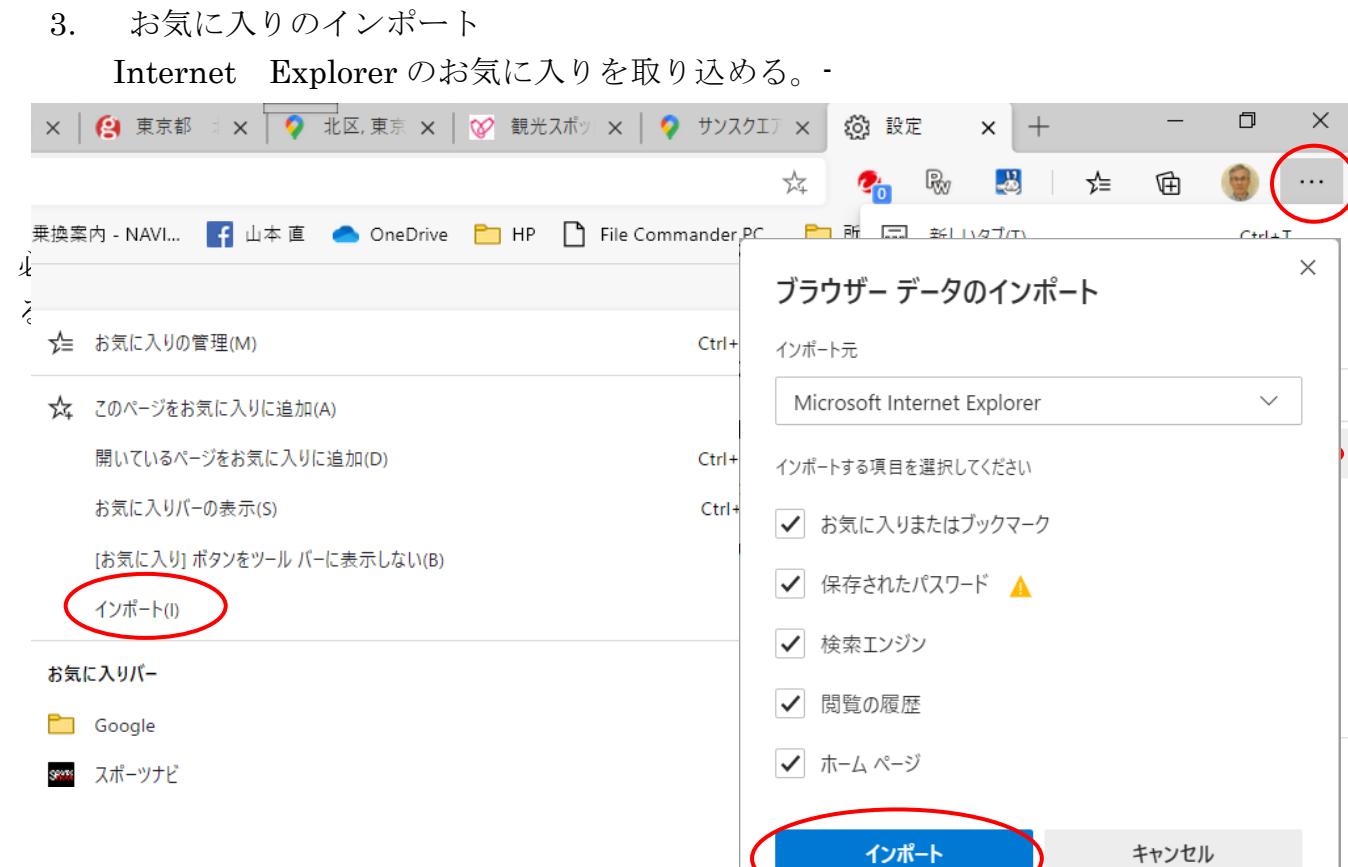

## 4. Edge を既定のブラウザにする

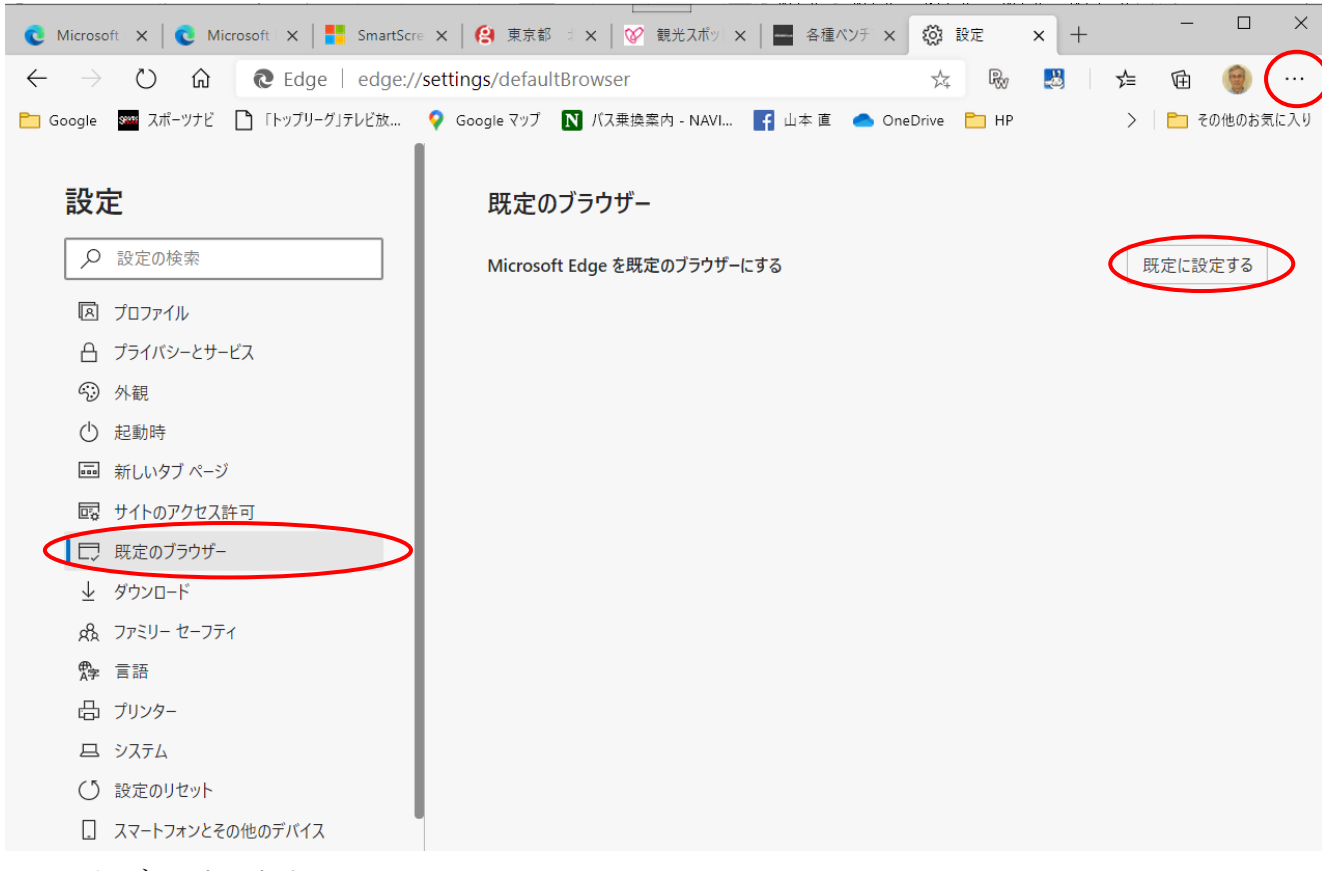

<sup>5</sup>. タブのピン止め

## 6. 通知設定

Edge を使うと、変なサイトが右下に通知されるようになりました。 右クリックして設定から「Microsoft Edge のすべての通知をオフにする」 を選択してください。

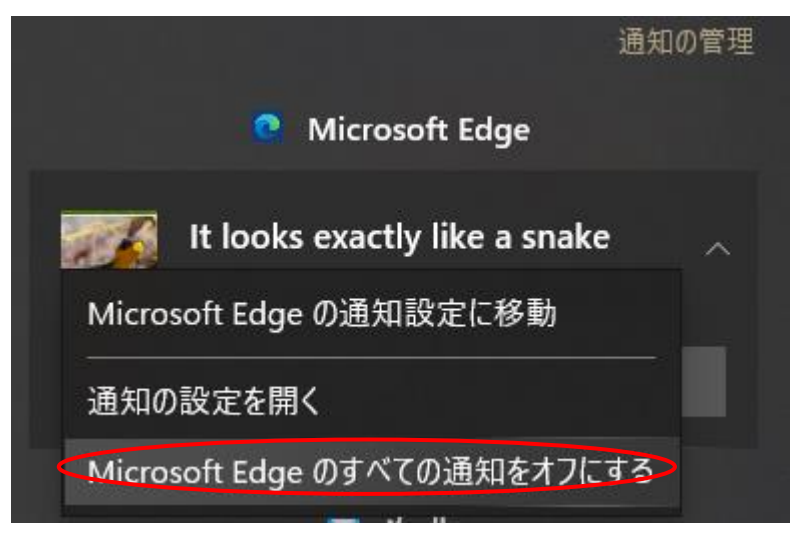

## 7. クロームのお気に入りのインポート

右上の…(縦)-ブックマーク-ブックマークと設定をインポートから Internet Explorer や Edge からインポートできる

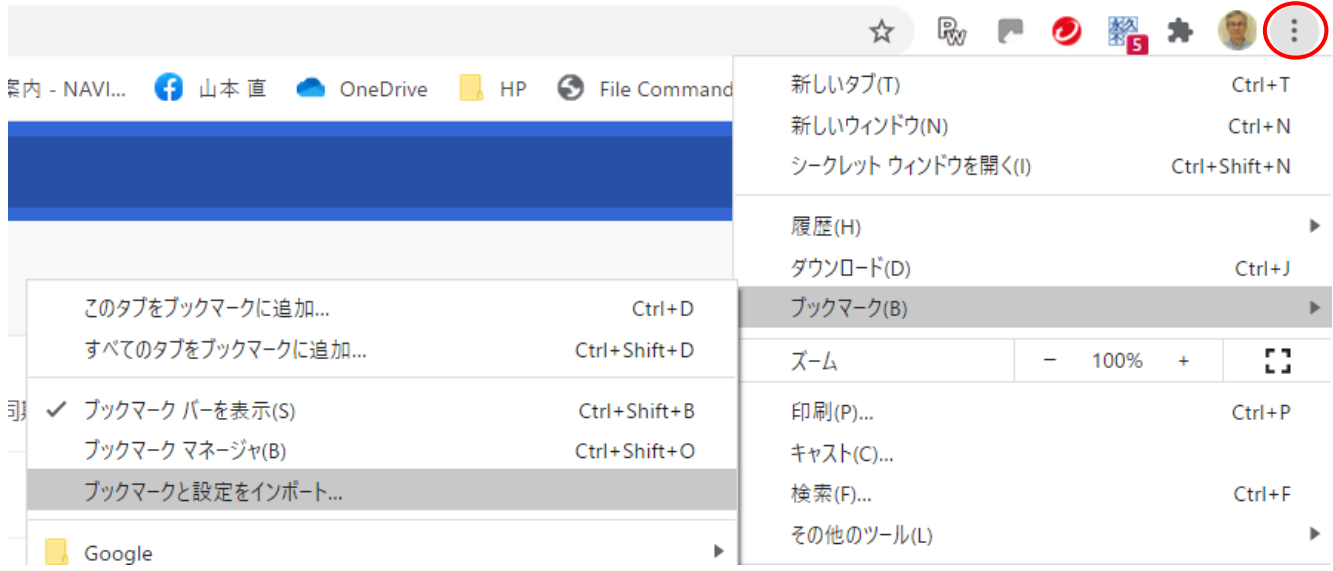

―以上―